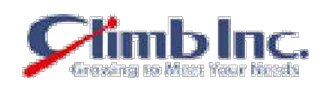

## **HiT Knowledge Base**

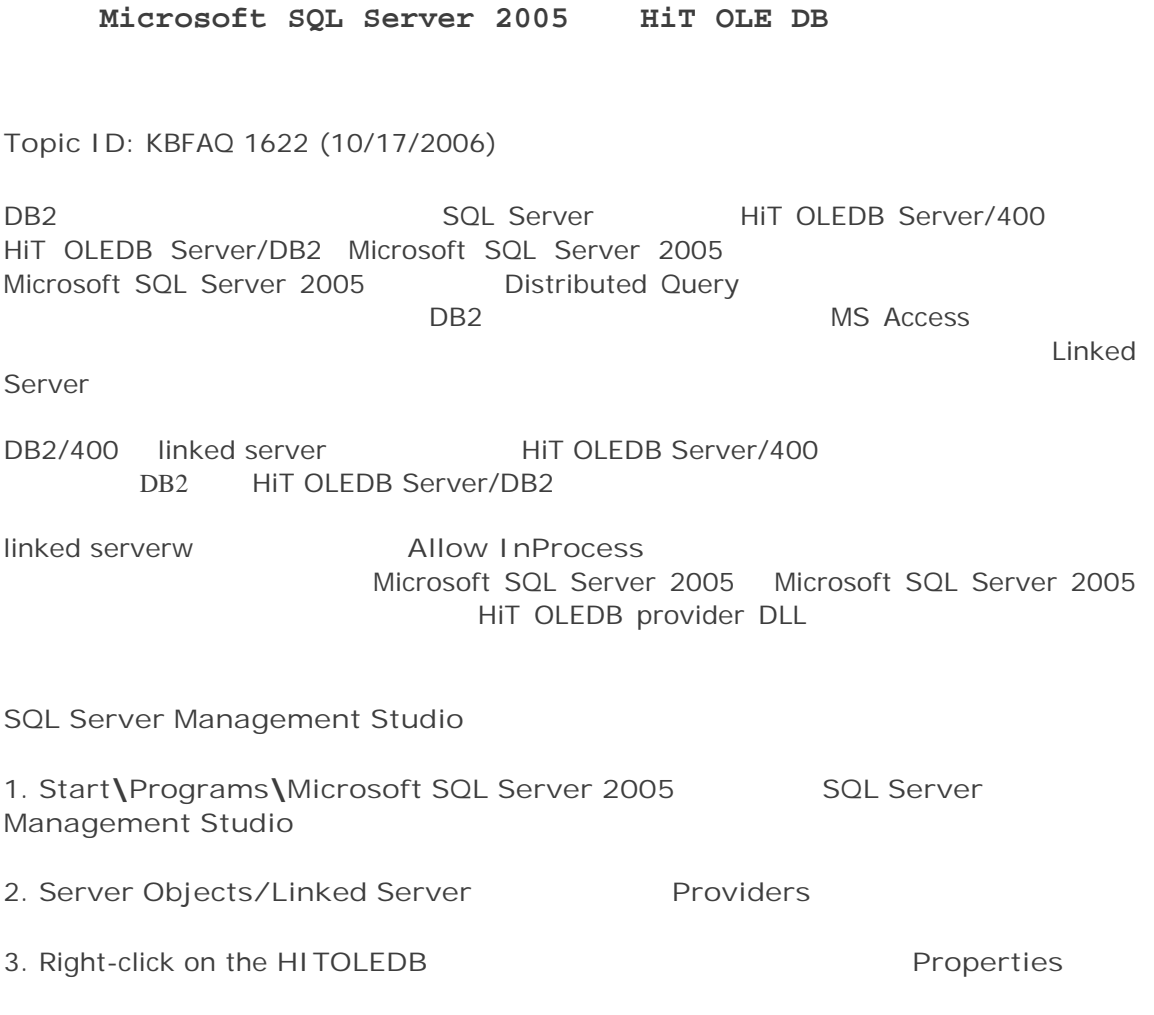

4. Allow inprocess

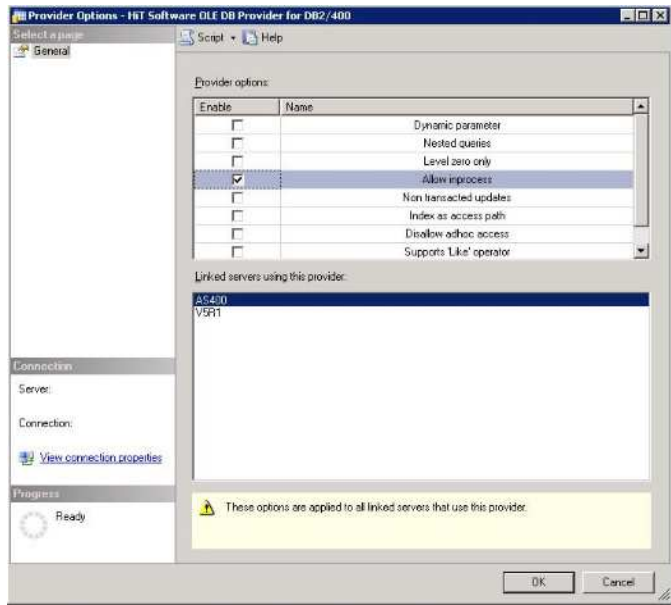

**HiT Toolbox** Data Link File

linked server **UDL**  $\mathbf{1}$ **HiT** 

Toolbox

HiT OLEDB ToolBox Help Creating a Data Link in the Toolbox

data source ... UDL  $\overline{u}$ HIT OLEDB ToolBox MyDB2 linked server MyDB2.udl

product name OLE DB OLEDB for AS400

 $\mathcal{L}$ 

C: \Program Files\Common Files\System\Ole DB\Data Links **UDL** SQL Server

HIT OLEDB Server/400  $\bullet$ 

Port Number=8471; Rowset Locate=True;

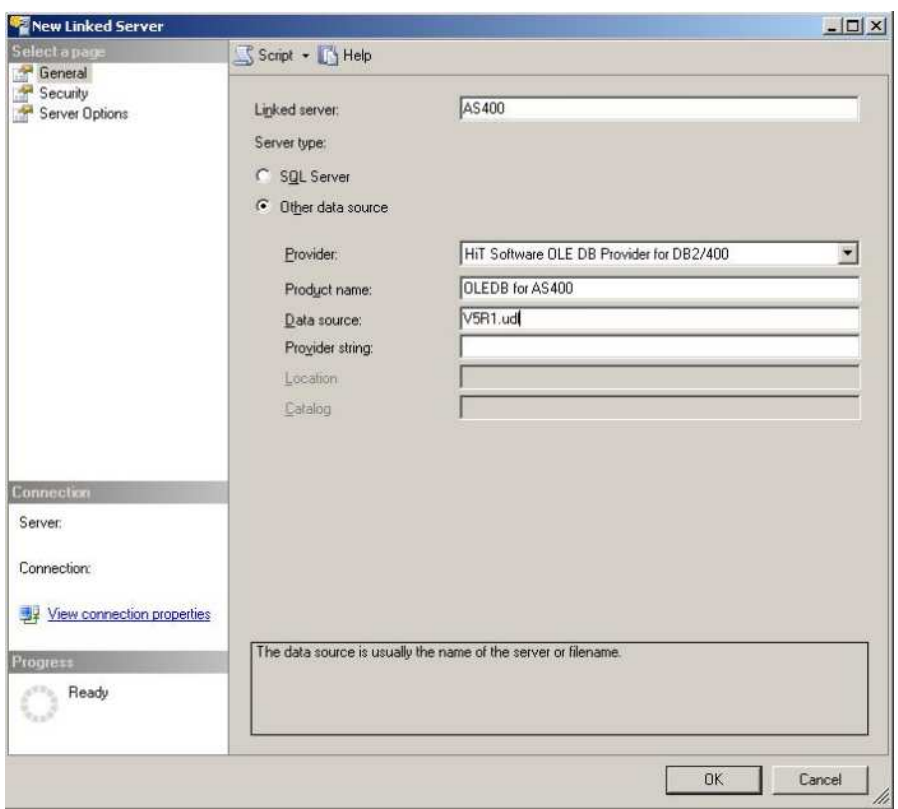

**SQL Server Enterprise Manager Linked Server** 

1. **Start\Programs\Microsoft SQL Server 2005** メニ **SQL Server Management** Studio

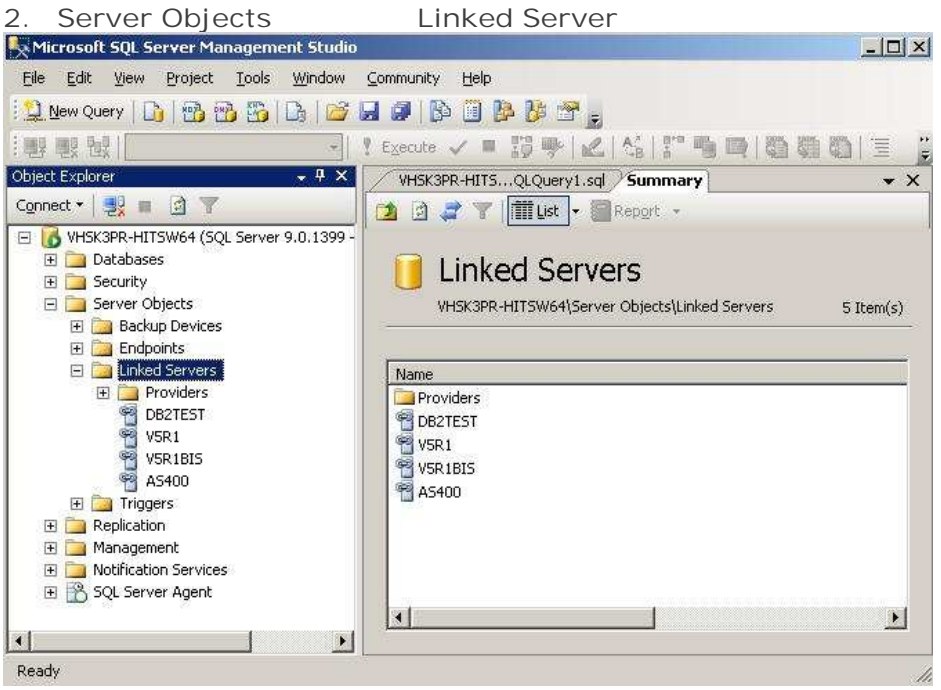

- **3. Linked Server** , New linked Server
- **4.** General

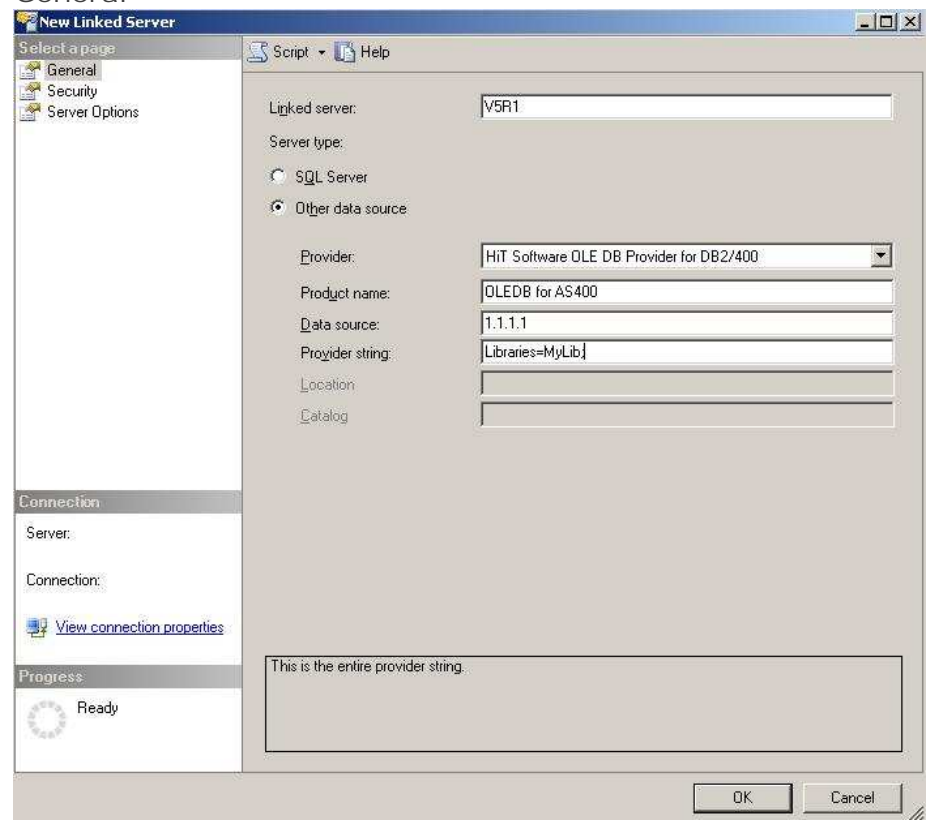

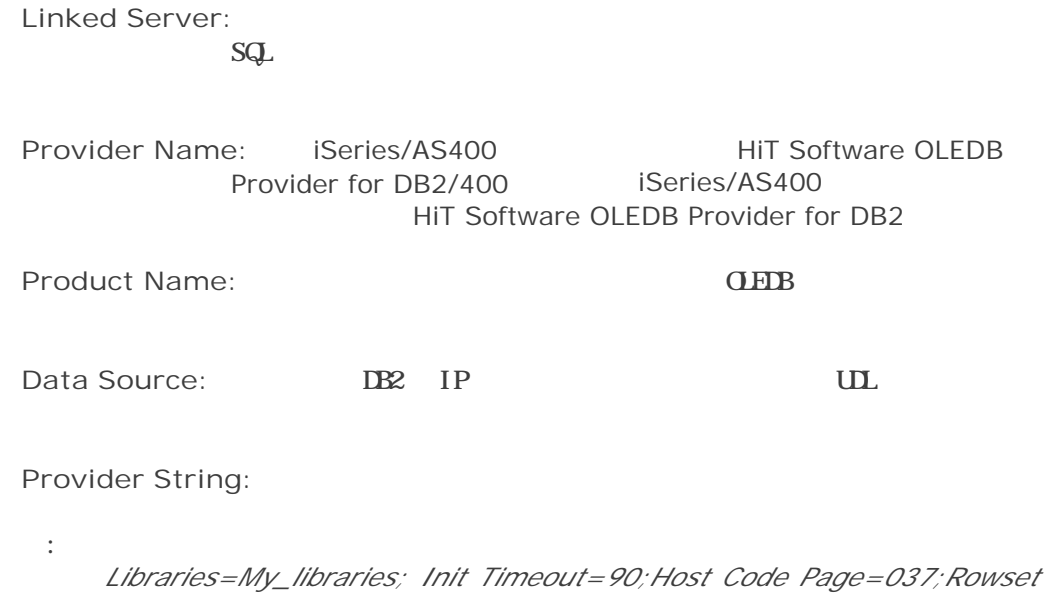

*Locate=True;*

. Security **Help** 

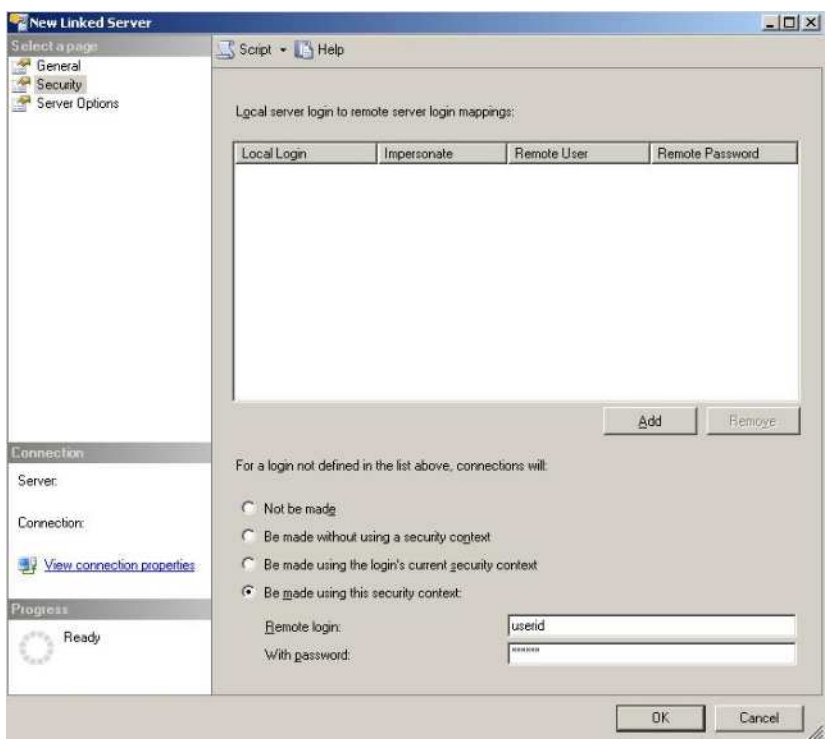

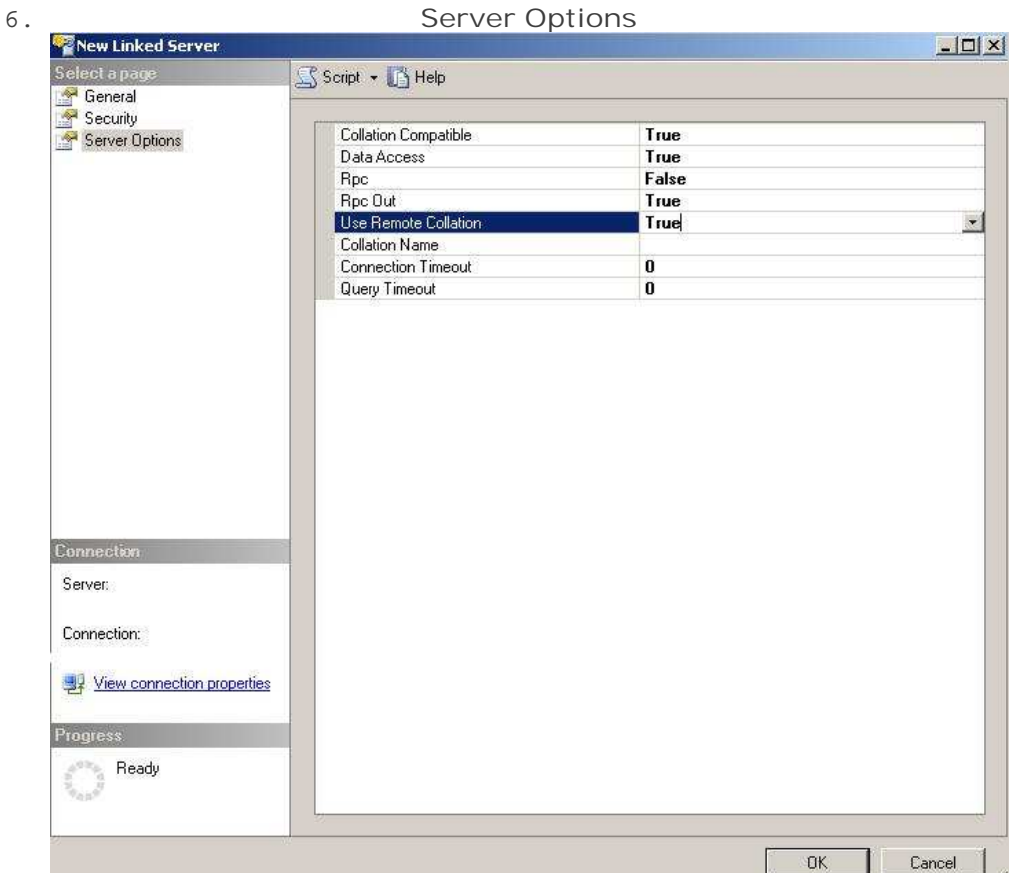

- WHERE ORDER BY **SQ**Server  $\bullet$  $\Box$ **Collation Compatible** TRLE Collation Compatible HiT Software knowledge base Collation Compatible
- Query Analyzer T-SQL  $DB2$  $\bullet$ RPC Out

Microsoft SQL Server 2005

 $\copyright$ www.climb.co.jp